## **Overview**  Overview

Play". iPull controller is placed at each shooting station. iPull can Play". iPull controller is placed at each shooting station. iPull can Clays. Each unit has a built-in RFID card system for "Pay and Clays. Each unit has a built-in RFID card system for "Pay and **iPull** 700 is a wireless, target release controller for Sporting iPull 700 is a wireless, target release controller for Sporting be set for automatic, voice or keypad release. be set for automatic, voice or keypad release.

Receiver unit (RSU). Each RSU can be connected to one or two target throwers. A single iPull controller can control up to eight Receiver unit (RSU). Each RSU can be connected to one or two target throwers. A single iPull controller can control up to eight target throwers with up to three different targets menus for a target throwers with up to three different targets menus for a iPull wirelessly controls the target throwers via the Remote **iPull** wirelessly controls the target throwers via the Remote verity of target presentation on a single station. verity of target presentation on a single station.

activated. Your RFID Card will automatically set the iPull to your activated. Your RFID Card will automatically set the iPull to your **iPull** has several release modes: Manual, Automatic and Voice **iPull** has several release modes: Manual, Automatic and Voice choice of Release mode. choice of Release mode.

- iPull is fully manual. Depending on the card settings, iPull can release A, B, pair A+B, Report A>B or singles A, B, C iPull is fully manual. Depending on the card settings, iPull can release A, B, pair A+B, Report A>B or singles A, B, C In Practice Mode, the RFID card must be attached to the In Practice Mode, the RFID card must be attached to the iPull. Each target released is counted on the card and iPull. Each target released is counted on the card and and D. •
- In Auto and Voice release modes, you scan the cards, to completed and automatically moves to the next step. By In Auto and Voice release modes, you scan the cards, to timed targets from the automatic sequencer in the iPull**.**  The first gunshot of a Report Pair automatically releases number of targets for the station, iPull determines when timed targets from the automatic sequencer in the iPull. The first gunshot of a Report Pair automatically releases completed and automatically moves to the next step. By number of targets for the station, iPull determines when "pay" for all the targets on the menu at once. No more "pay" for all the targets on the menu at once. No more knows when a step in the shooting sequence has been knows when a step in the shooting sequence has been counting the number of shots and comparing it to the counting the number of shots and comparing it to the Simply call "Pull" or press one key and get perfectly complicated button combinations and puller errors. Simply call "Pull" or press one key and get perfectly the second target. iPull detects your gunshots so it the second target. iPull detects your gunshots so it the entire shooting sequence has been completed. complicated button combinations and puller errors. the entire shooting sequence has been completed. •
- Delay on the key can be added to your RFID Card so you In Auto Release mode, just press the Manual (hand) key Delay on the key can be added to your RFID Card so you In Auto Release mode, just press the Manual (hand) key can press the key and have a few seconds to prepare to can press the key and have a few seconds to prepare to to activate each step in the shooting sequence. A Soloto activate each step in the shooting sequence. A Soloshoot.
- keys, just call "*pull*" to activate each step in the shooting keys, just call "pull" to activate each step in the shooting In Voice Release mode, you do not need to press any In Voice Release mode, you do not need to press any sequence. sequence.

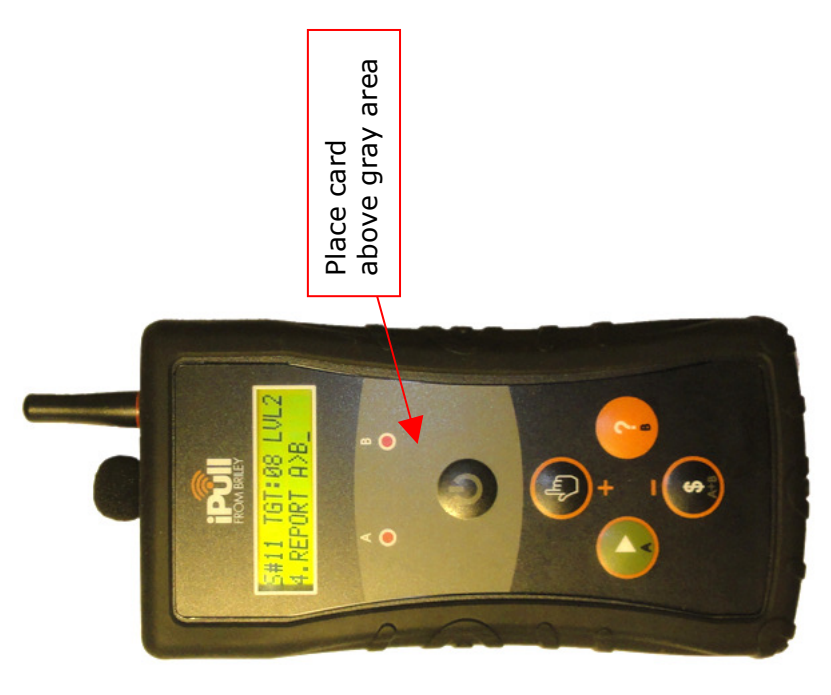

**i**PULL Pro Sporting Clays User Guide *Page 2* **iPULL Pro Sporting Clays User Guide** 

Page 2

## Keys and functions **Keys and functions**

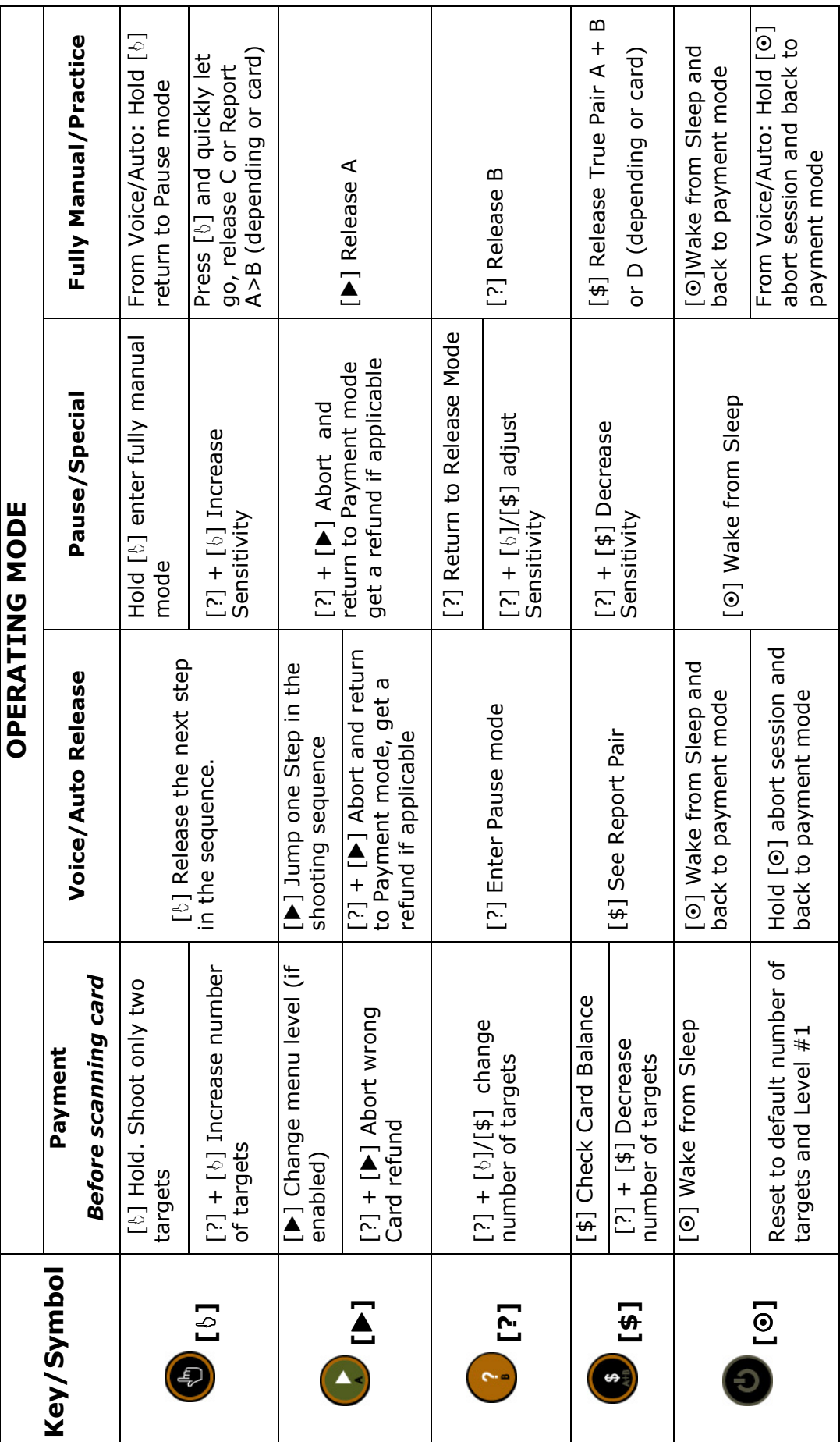

\*) iPull goes to Sleep Mode after 4 minutes of inactivity **\*) iPull** goes to Sleep Mode after 4 minutes of inactivity

Ш

- number of targets purchased will be loaded onto an RFID tag number of targets purchased will be loaded onto an RFID tag 1. **Purchase Targets:** Pay at the gun club's cash register. The Purchase Targets: Pay at the gun club's cash register. The (card). The tag will look like a credit card or a key FOB. (card). The tag will look like a credit card or a key FOB.  $\frac{1}{1}$
- 1.1. There are two payment modes: 1.1. There are two payment modes:
- number of targets you paid for plus some extras. number of targets you paid for plus some extras. 1.1.1. Standard payment: the card is loaded with the 1.1.1. Standard payment: the card is loaded with the
- are done shooting, you pay based on the number are done shooting, you pay based on the number targets than required for the course. When you targets than required for the course. When you 1.1.2. Shoot–On-Tab: the card is loaded with more Shoot-On-Tab: the card is loaded with more of targets used less some extra targets. of targets used less some extra targets.  $1.1.2.$

## 2. **Selecting the card configuration**: Selecting the card configuration:  $\overline{a}$

- 2.1. The card will determine the release mode: 2.1. The card will determine the release mode:
- detection. Depending on the settings of your card, detection. Depending on the settings of your card, presentations as well as Solo-Delay (see table on presentations as well as Solo-Delay (see table on select a Practice mode card. This card does not have automatic sequence release and gun shot select a Practice mode card. This card does not have automatic sequence release and gun shot 2.1.1. If you would like to be able to release targets 2.1.1. If you would like to be able to release targets manually, much like traditional hand switch, manually, much like traditional hand switch, you can have access to different target you can have access to different target right).
- voice release for fully automated "no buttons" voice release for fully automated "no buttons" 2.1.2. If you are shooting alone or would like to use 2.1.2. If you are shooting alone or would like to use operation, select a Voice card. operation, select a Voice card.
- Auto card. Targets are released automatically with Auto card. Targets are released automatically with socialize and talk on the shooting stand, select an socialize and talk on the shooting stand, select an 2.1.3. If you are part a of a group and would like to If you are part a of a group and would like to only one key [b] press on each step. only one key [b] press on each step.  $2.1.3.$
- RFID Tag may be set to automatically select the target RFID Tag may be set to automatically select the target 2.2. The card may determine the target menu level: Your 2.2. The card may determine the target menu level: Your menu level of your choice. menu level of your choice.
- 2.2.1. Example: Level 1 the standard menu, Level 2 2.2.1. Example: Level 1 the standard menu, Level 2 beginner menu and Level 3 expert menu. beginner menu and Level 3 expert menu.
- 2.2.2. Example: Level 1, 100 target course, Level 2 50 target course Level 3 100 target special practice target course Level 3 100 target special practice Example: Level 1, 100 target course, Level 2 50 course.  $2.2.2.$
- Practice card, the user has access only to Practice the card and the value of Solo-Delay on the card, Practice card, the user has access only to Practice mode which is fully manual. The level marked on the card and the value of Solo-Delay on the card, mode which is fully manual. The level marked on 2.2.3. When using a Voice or Auto card, the user can When using a Voice or Auto card, the user can affect the target options in these modes as affect the target options in these modes as access a fully Manual mode. When using a access a fully Manual mode. When using a follows:  $2.2.3.$

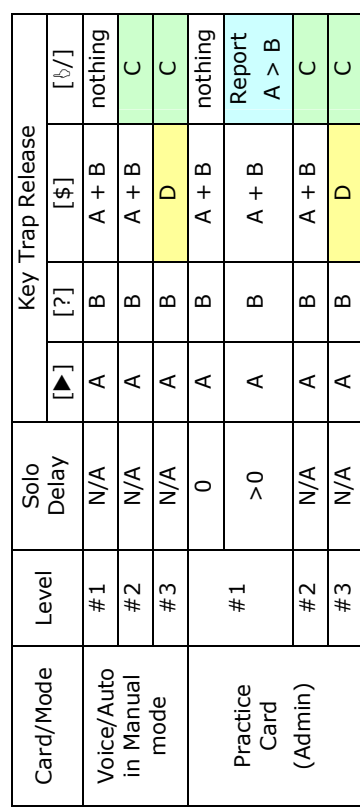

card prepared with Practice mode, Level #1 and a SoloDelay of 3 seconds. You will have a delay of 3 SoloDelay of 3 seconds. You will have a delay of 3 card prepared with Practice mode, Level #1 and a alone on a course with Traps A and B. Have your alone on a course with Traps A and B. Have your seconds after pressing any key. The [b] key will seconds after pressing any key. The [b] key will 2.2.4. For example: You want to shoot Practice mode throw "A" target first and 3 seconds later a "B" throw "A" target first and 3 seconds later a "B" 2.2.4. For example: You want to shoot Practice mode target to simulate a report pair. target to simulate a report pair.

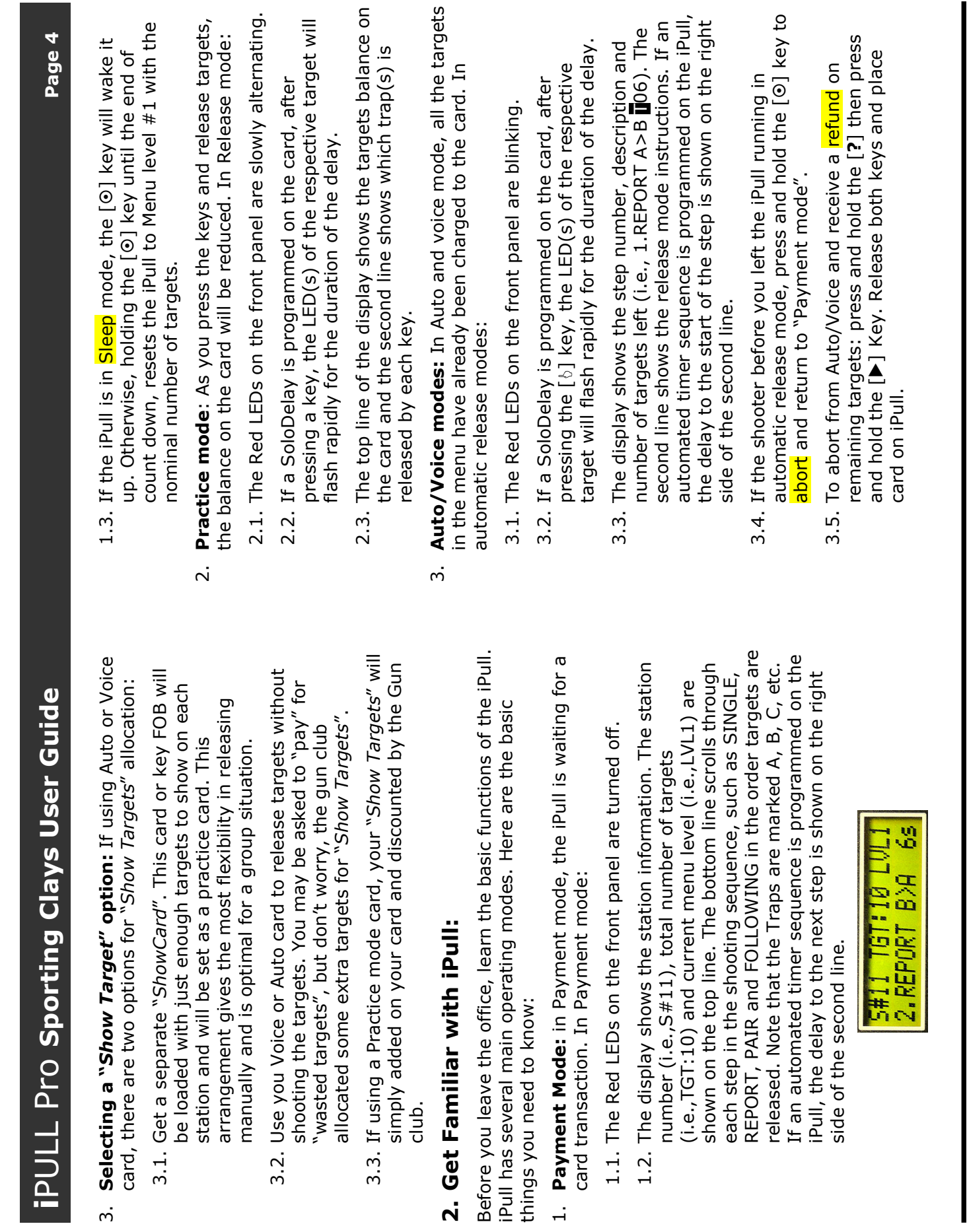

iPULLPro\_UM\_Ver4\_2.doc

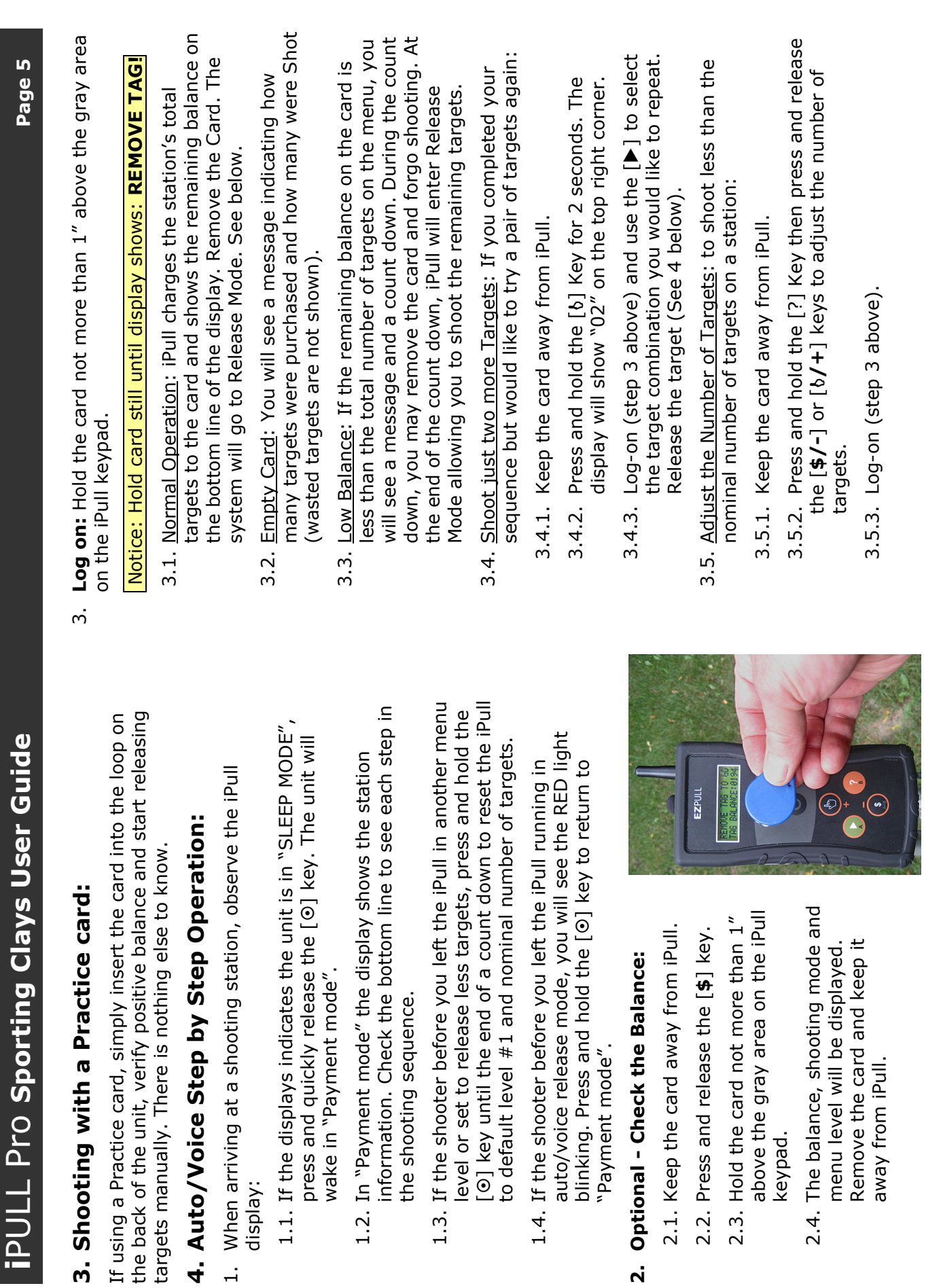

display:

iPULLPro\_UM\_Ver4\_2.doc

shows the next step in the station's shooting sequence. shows the next step in the station's shooting sequence. If Voice Release was enabled on your card, the bottom If Voice Release was enabled on your card, the bottom line shows "READY-CALL PULL". Otherwise, the bottom line shows "READY-CALL PULL". Otherwise, the bottom line shows "READY-PRESS [b]". The number of shots remaining is shown the top left corner of the display. line shows "READY-PRESS []*".* The number of shots emaining is shown the top left corner of the display. 3.6. Once log-on is complete, the top line of the display 3.6. Once log-on is complete, the top line of the display

## **No talking in Voice Release! Targets are counted!**   $\overline{\mathcal{N}}$  No talking in Voice Release! Targets are counted!

- 4. **Start Shooting:** Call Pull (Voice) or press **[]** key (Voice or Start Shooting: Call Pull (Voice) or press [b] key (Voice or Auto) to release targets. Auto) to release targets. 4.
- the [] key. Voice is always instantaneous. If your card the [b] key. Voice is always instantaneous. If your card display will show the delay in seconds, LEDs will flash display will show the delay in seconds, LEDs will flash 4.1. Solo Delay: Solo Delay applies only to releasing with 4.1. Solo Delay: Solo Delay applies only to releasing with includes a "Solo Delay", you press the [b] key, the includes a "Solo Delay", you press the [] key, the rapidly, and targets will be released only after the rapidly, and targets will be released only after the delay.
- 4.2. Skipping a step: Use the [ $\blacktriangleright$ ] to jump to the next step. 4.2. Skipping a step: Use the [D ] to jump to the next step.
- 4.3. If all targets on a step were shot at, iPull automatically 4.3. If all targets on a step were shot at, iPull automatically moves to the next step in the sequence. moves to the next step in the sequence.
- 4.4. When all targets logged are shot at, iPull will revert to 4.4. When all targets logged are shot at, iPull will revert to payment mode. payment mode.
- 5. **Exceptions:** As you shoot there may be exceptions due to Exceptions: As you shoot there may be exceptions due to "show targets", broken targets, gun/ammo malfunctions, "show targets", broken targets, gun/ammo malfunctions, etc. ь.<br>
- not move to the next step. Release again to repeat the not move to the next step. Release again to repeat the shoot or if you shoot only one shot on a pair, iPull will shoot or if you shoot only one shot on a pair, iPull will step.<br>Notice: If you shoot only one shot on a pair, the step 5.1. Incomplete shots: If you release targets and do not 5.1. Incomplete shots: If you release targets and do not

Notice: If you shoot only one shot on a pair, the step will be repeated only once. will be repeated only once.

shooting, or if you shoot only the first target on a pair, shooting, or if you shoot only the first target on a pair, you may be required to use the card and pay for you may be required to use the card and pay for "*Wasted Targets*". These targets will affect your "Wasted Targets". These targets will affect your 5.2. Wasted Targets: If you release targets without 5.2. Wasted Targets: If you release targets without balance.

shooting, you may not be able to complete the entire shooting, you may not be able to complete the entire **Notice:** if you release too many targets without Notice: if you release too many targets without course and will have to pay for wasted targets! course and will have to pay for wasted targets!

- 6. **"Show targets":** Usually the first shooter on the squad is "Show targets": Usually the first shooter on the squad is allowed to see a couple of targets. There are two ways to allowed to see a couple of targets. There are two ways to view targets: view targets: .<br>ف
- select the step you would like to view. For Single, Trueselect the step you would like to view. For Single, Truesecond target will be released 3 seconds after the first second target will be released 3 seconds after the first 6.1. View with your card: if you are shooting alone, show 6.1. View with your card: if you are shooting alone, show Report Pair, press the [\$] key and then release. The Report Pair, press the [\$] key and then release. The Pair, or Following-Pair, simply release targets*.* For a Pair, or Following-Pair, simply release targets. For a targets will be added to your card. Use the [P] to targets will be added to your card. Use the [D] to

will be counted as part of the shooting sequence. After will be counted as part of the shooting sequence. After targets are released, you may see a "Targets Wasted" targets are released, you may see a "Targets Wasted" target.<br>Notice: Do NOT shoot at "show targets" as gun shots Notice: Do NOT shoot at "show targets" as gun shots message. Scan your card to return to release mode. message. Scan your card to return to release mode.

"ShowCard" on the iPull and manually releases any two "ShowCard" on the iPull and manually releases any two 6.2. Use a "*ShowCard*": The Club may provide you with a Before you start shooting, the first shooter holds the 6.2. Use a "ShowCard": The Club may provide you with a Before you start shooting, the first shooter holds the "ShowCard" dedicated only to viewing targets. This "ShowCard" dedicated only to viewing targets. This card may look different than your standard Card. card may look different than your standard Card. targets. See Practice mode above. cargets. See Practice mode above.

Page 6

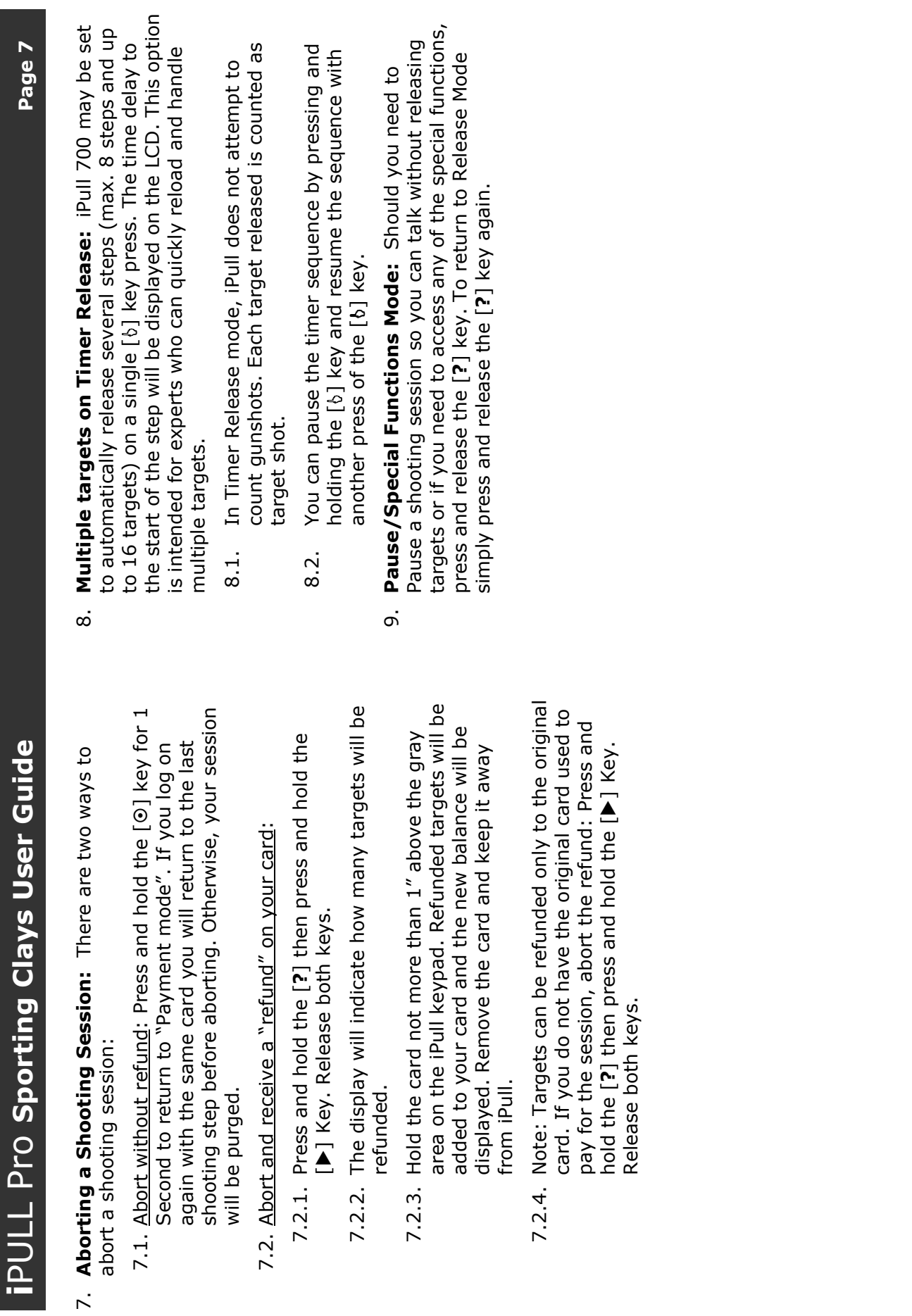

I

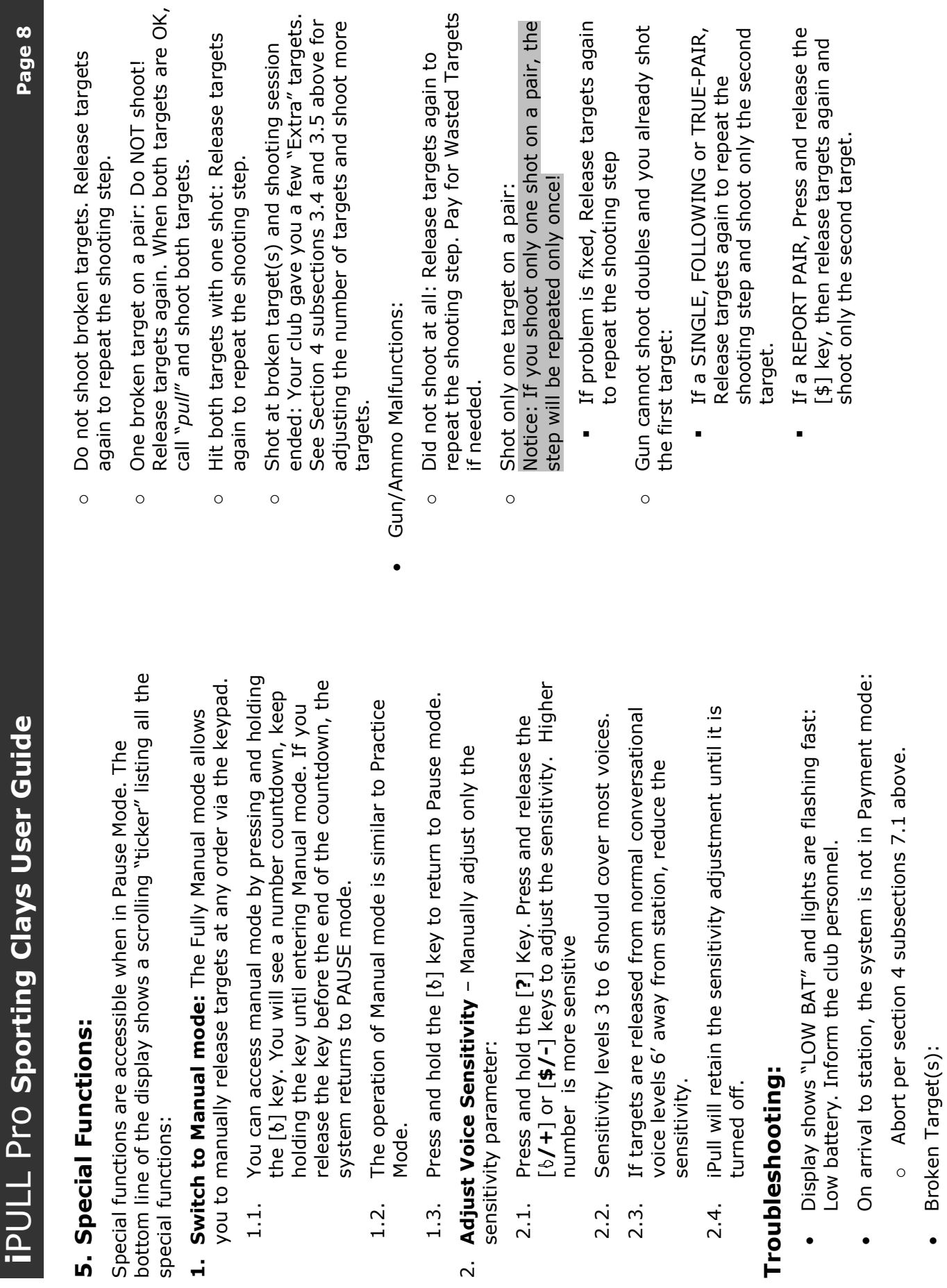

Ц

•